# **A. VEHICLE INSPECTION PROCEDURE**

## **NOTE:**

- This recall consists of 4 possible repair procedures:
	- PROCEDURE "A" CATALYTIC CONVERTER INSPECTION
	- PROCEDURE "B" ENGINE DIFFICULT TO START
	- PROCEDURE "C" DRIVABILITY CONCERNS
	- PROCEDURE "D" PCM REPROGRAMMING

Follow the VEHICLE INSPECTION PROCEDURE carefully to determine which of the 4 repair procedures to perform on customer vehicles for this recall.

- 1. Verify that the vehicle is within the following ranges:
	- 2004 RX-8 VIN range (JM1 FE17\*\* 40 100053 140891)
	- 2005 RX-8 VIN range (JM1 FE17\*\* 50 140892 161178)
	- 2006 RX-8 VIN range (JM1 FE17\*\* 60 200012 206995) Due to delayed production, no US spec vehicles were built between VINs 161179-200011.
		- If the vehicle is within one of the above ranges, proceed to step 2.
		- If the vehicle is not within one of the above ranges, return the vehicle to the customer or inventory.
- 2. Perform a Warranty Vehicle Inquiry using your eMDCS System and inspect vehicle for a Campaign Label **RECALL 4206F** attached to the vehicle's hood or bulkhead. Refer to eMDCS System - Warranty Vehicle Inquiry Results table below.

**NOTE:**

• Verify recall number as the vehicle may have multiple recalls.

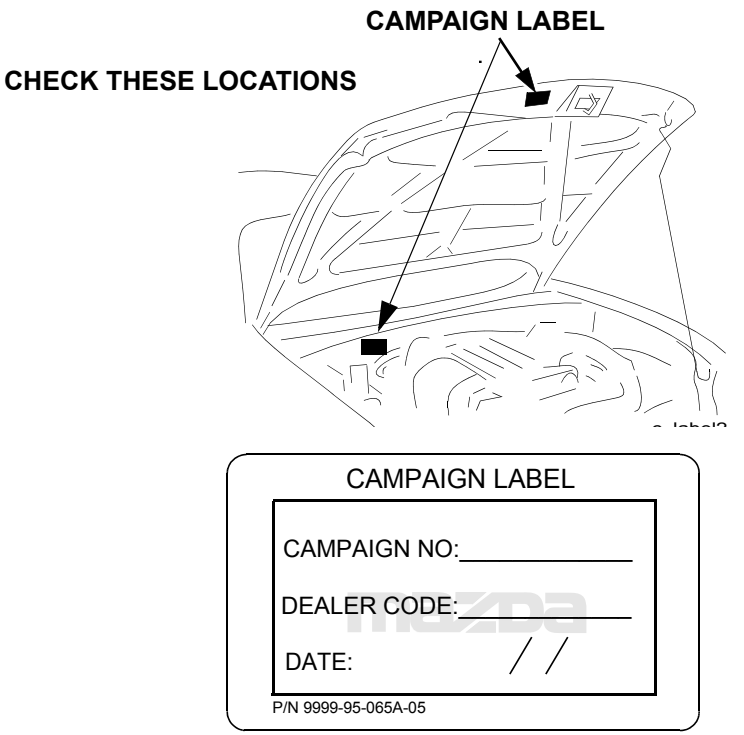

1326b

#### **eMDCS System - Warranty Vehicle Inquiry Results**

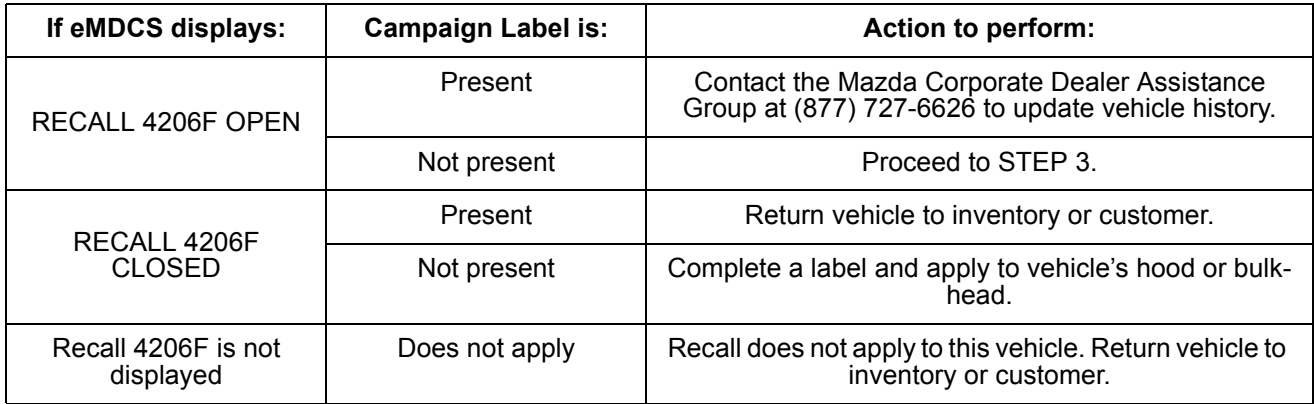

- 3. Check vehicle's warranty history for prior engine replacement and / or severe engine lack of power & low idle complaints. Record any warranty history for this concern on repair order.
- 4. Check vehicle's warranty history for spark plug replacement and/or if FQI was performed, within the past 12 months. Note if plugs have been replaced or not on repair order.
- 5. Ask customer if they are currently experiencing a severe lack of power and low idle complaints, and / or have previously experienced a severe lack of power and low idle concern.
	- **NO** Perform the following procedures in this order:
	- PROCEDURE "A" CATALYTIC CONVERTER INSPECTION
	- PROCEDURE "B" ENGINE DIFFICULT TO START
	- PROCEDURE "D" PCM REPROGRAMMING

**NOTE:** It is not necessary to perform PROCEDURE "C" - DRIVABILITY CONCERNS if the customer has not experienced a severe lack of power / low idle concern and / or the engine has not been replaced.

**YES** - Perform the following repair procedures in this order:

- PROCEDURE "A" CATALYTIC CONVERTER INSPECTION
- PROCEDURE "B" ENGINE DIFFICULT TO START
- PROCEDURE "C" DRIVABILITY CONCERNS
- PROCEDURE "D" PCM REPROGRAMMING

# **B. REPAIR PROCEDURES**

### **DRIVABILITY CONCERNS**

Some vehicles may experience drivability concerns when driven in high ambient temperatures / low humidity conditions. This may be caused by improper PCM software calibration which controls the metering oil injection amount, which may result in poor sealing of the engine's combustion chambers. A revised PCM calibration which corrects the metering oil injection amount is part of PROCEDURE "D" PCM REPROGRAMMING.

### **NOTE:**

Some customers may experience an increase of engine oil consumption after the PCM has been reprogrammed. When releasing the vehicle to the customer, make sure to tell them they may experience an increase in oil consumption, and to check their engine oil level every other re-fueling.

### **ENGINE DIFFICULT TO START**

Some vehicles may experience a hard to start concern when attempting to start the engine. This may be caused by carbon deposits on the spark plugs, or fuel flooding during engine start due to improper PCM software calibration. A revised PCM calibration which reduces the fuel amount at the time of engine start is part of PROCEDURE "D" PCM REPROGRAMMING.

**It is NOT necessary to replace the spark plugs when the recall is performed on new vehicle inventory**, because they will be replaced later during the FINAL QUALITY INSPECTION. Vehicles that have NOT had spark plugs replaced within the past 12 months of the recall inspection date, will require leading spark plug replacement.

### **CATALYTIC CONVERTER INSPECTION**

Some vehicles may have degraded catalytic converters due to "ENGINE DIFFICULT TO START" concern. An inspection of the vehicle's OBD data MODE 6 data is required to determine if catalytic converter replacement is necessary.

## **PROCEDURE "A" - CATALYTIC CONVERTER INSPECTION**

**NOTE:**

- You must perform catalytic converter inspection first before reprogramming the PCM. PCM reprogramming will erase MODE 6 test results.
- Be sure to fill in the CATALYTIC CONVERTER PARTS ORDER FORM with the information gathered from the following procedure to use if engine replacement is necessary.
- 1. Using IDS, access "MODE 6 on-board test results" from "OBD test modes" menu. Check test results for "CATALYST MONITOR BANK 1".

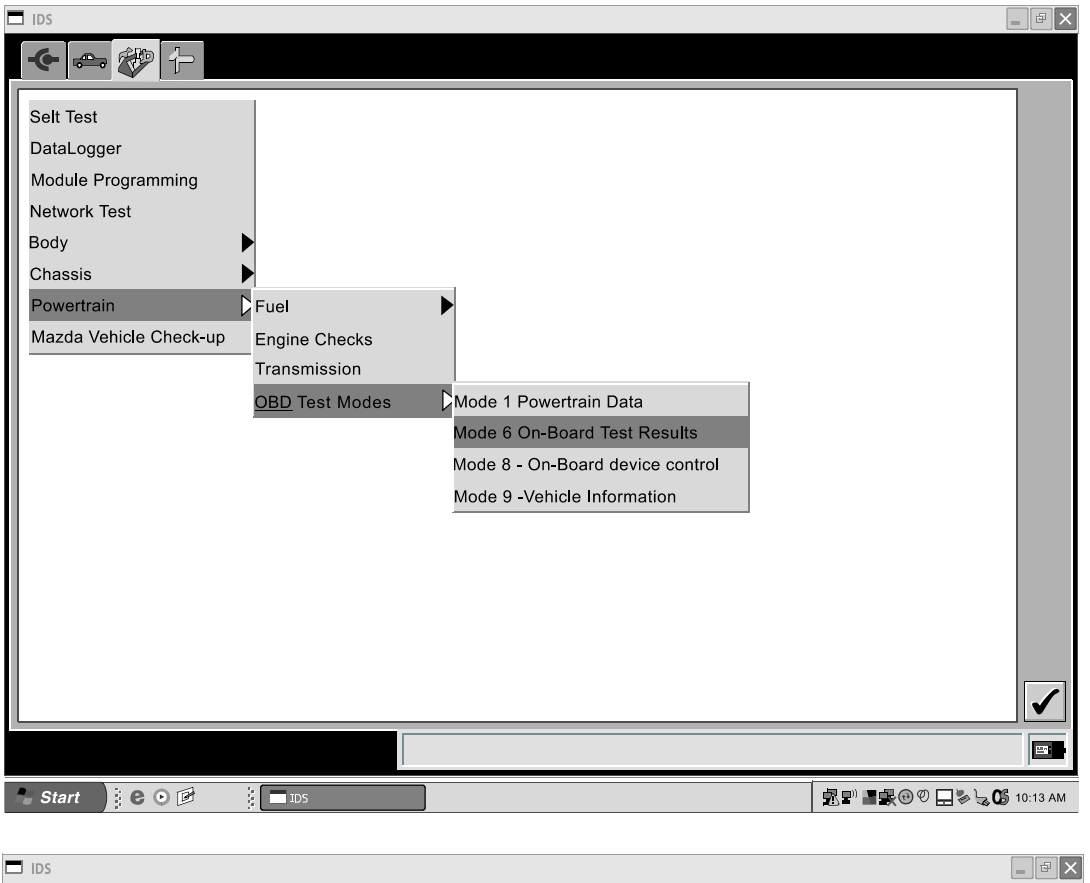

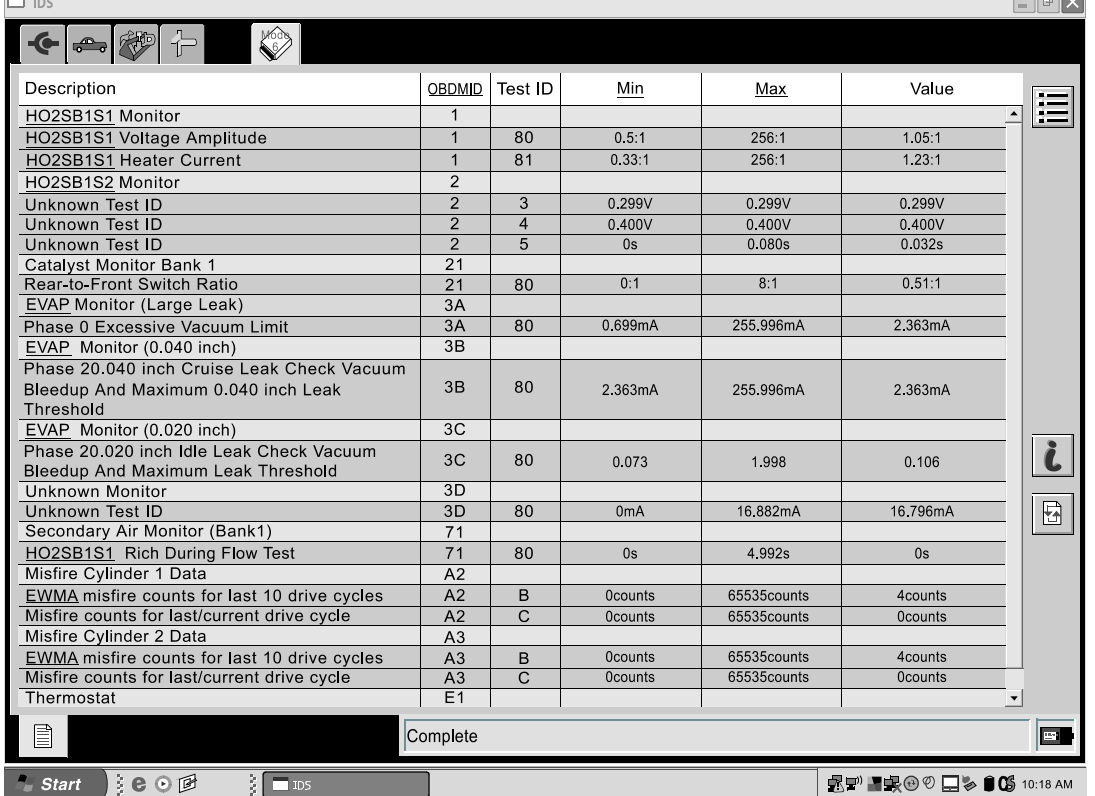

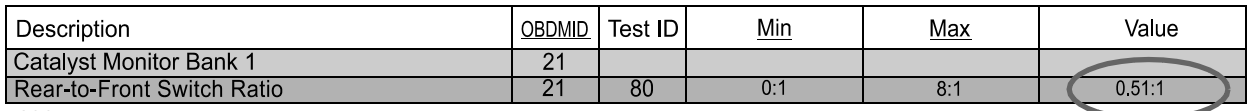

4206c

- Is the measured test result "VALUE" number MORE or LESS than 4.60:1?

**LESS THAN 4.60:1** - Catalytic converter OK, proceed to PROCEDURE "B" ENGINE DIFFICULT TO START.

**MORE THAN 4.60:1** - Catalytic converter failed, record result on CATALYTIC CONVERTER REPLACEMENT PARTS ORDER FORM and refer to PARTS INFORMATION section for catalytic converter parts ordering process. Replace catalytic converter and proceed to PROCEDURE "B" ENGINE DIFFICULT TO START.

#### **NOTE:**

• Some vehicles will indicate a MIN, MAX and VALUE of "0". Proceed to PROCEDURE "B" ENGINE DIFFICULT TO START if you receive this result.

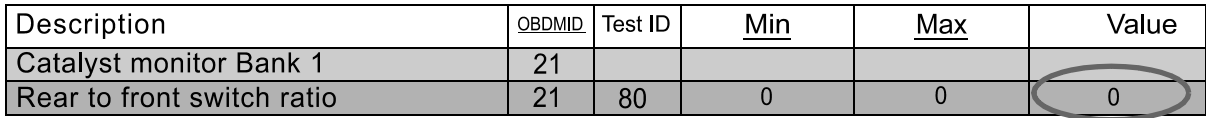

4206p

## **PROCEDURE "B" - ENGINE DIFFICULT TO START**

1. Replace leading spark plugs **ONLY**.

## **NOTE:**

- Spark plug replacement is **NOT** required when:
	- The recall is performed on new vehicle inventory, because they will be replaced later during the FINAL QUALITY INSPECTION (FQI).
	- Vehicles that have had leading spark plugs replaced and/or the FQI performed within the past 12 months of the recall inspection date.

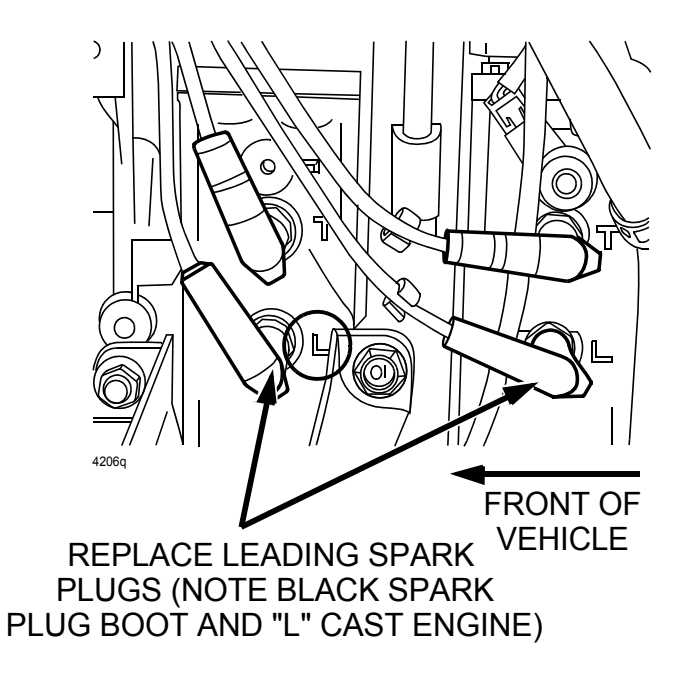

# **PROCEDURE "C" - DRIVABILITY CONCERNS**

### **NOTE:**

• Review warranty / repair history for the customer's vehicle for previous engine replacements or repairs due to severe lack of power / low idle concern before continuing with this procedure. Also, check with customer if they are currently experiencing a severe lack of power / low idle concern.

Some vehicles may experience a severe lack of power and low idle concerns when driven in high ambient temperatures / low humidity conditions. This may be caused by improper PCM software calibration which controls the metering oil injection amount, which may result in poor sealing of the engine's combustion chambers. Since this concern occurs in a limited area of the country, most customers will not experience the severe lack of power / low idle concern.

Although all vehicles require the revised PCM calibration, it is not necessary to perform the engine inspection procedure on all vehicles. Use the following steps to determine the need to perform the engine inspection procedure.

Use the following decision chart to determine which procedure to use.

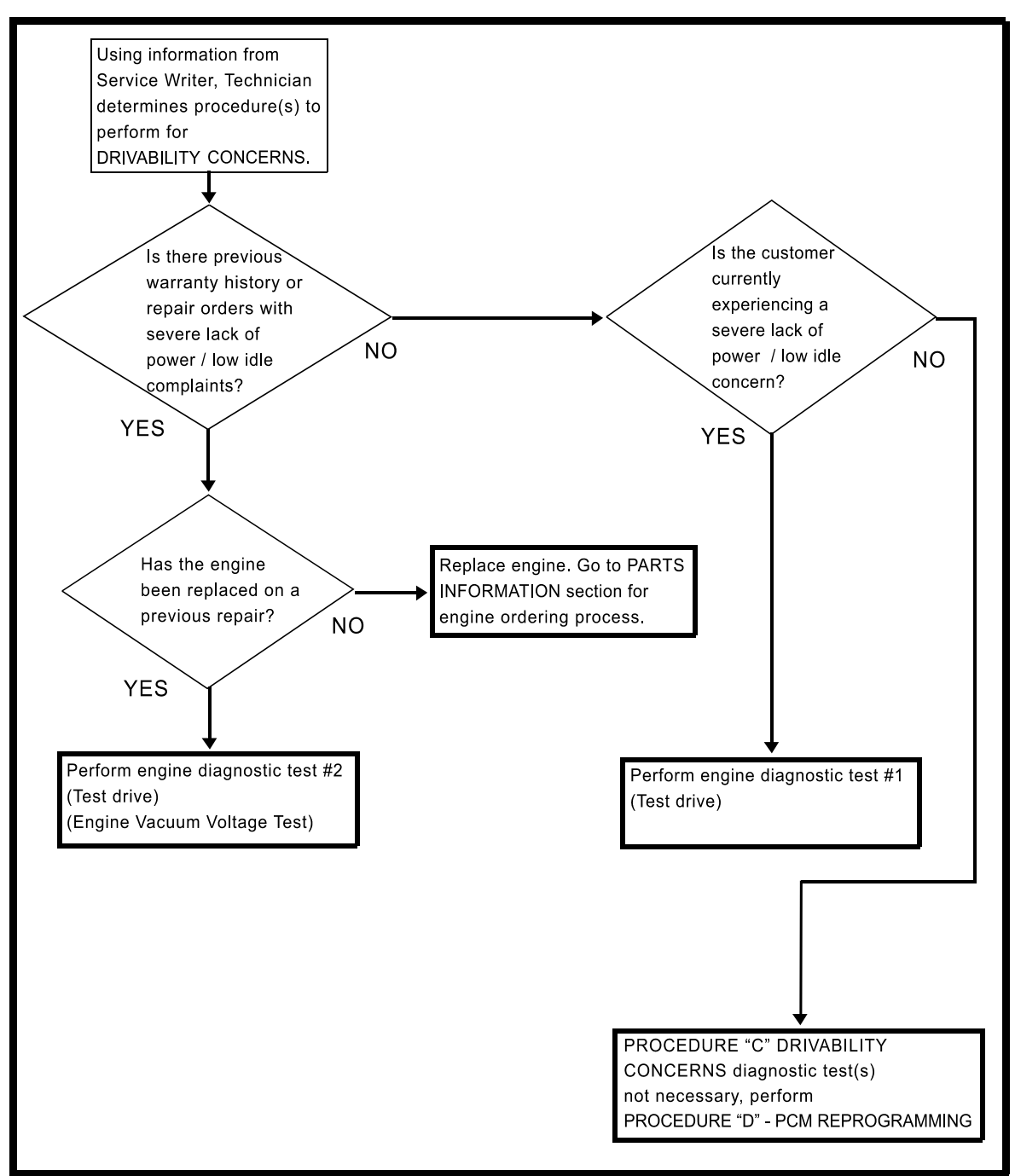

4206d

## **ENGINE DIAGNOSTIC TEST # 1**

**NOTE:**

- Be sure to fill in the ENGINE REPLACEMENT PARTS ORDER FORM with the information gathered from the following procedure to use if engine replacement is necessary.
- 1. Perform test drive lasting at least 20 minutes following these guidelines:
	- Drive vehicle on city streets at speeds below 45 mph.
	- Air conditioning and fan speed on max.
	- Accelerate at very light throttle keeping shift points below 3000 RPM.

- After 10 minutes stop vehicle in a parking lot, M/T in neutral and A/T in drive for one minute, and monitor engine RPM using the DATALOGGER PID.
- At the 20 minute mark, stop the vehicle in a parking lot, M/T in neutral and A/T in drive for one minute, and monitor engine RPM using the DATALOGGER PID.
- Safely accelerate the vehicle at wide open throttle (M/T shift at 8000 RPM) to the legal speed limit.
- 2. Did you experience any of the following during the test drive?
	- Engine stall
	- The vehicle has a severe lack of power
	- The RPM PID drops to below 700 RPM during the one minute stops.
	- **NO** Proceed to REPAIR PROCEDURE "D" PCM REPROGRAMMING

**YES** – Engine replacement required, complete ENGINE REPLACEMENT PARTS ORDER FORM and refer to PARTS INFORMATION section for engine ordering process.

### **ENGINE DIAGNOSTIC TEST # 2**

**NOTE:**

- Be sure to fill in the ENGINE REPLACEMENT PARTS ORDER FORM with the information gathered from the following procedure to use if engine replacement is necessary.
- 1. Start engine, warm ECT to 195F.
- 2. Perform METERING OIL PUMP (MOP) simulation test.
- 3. Using DATALOGGER, select MOP POS# and RPM.

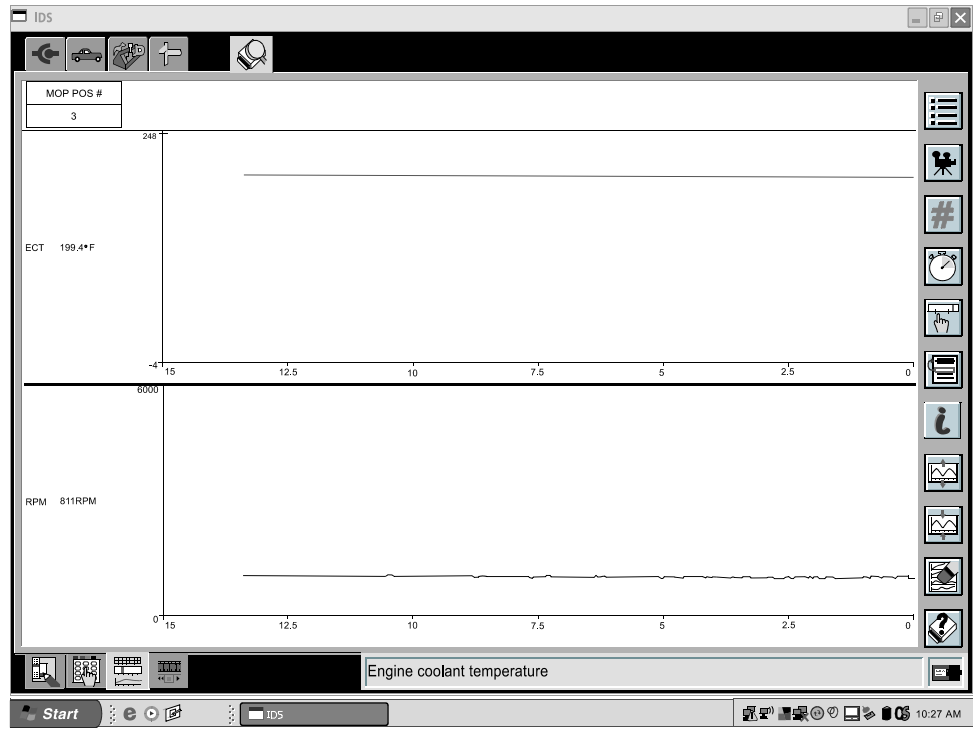

4206e

- A. Click on MOP POS# PID.
- B. Click on "#" symbol.
- C. Click "finger" symbol.
- D. Click on "+ arrow up" symbol until MOP POS# indicates "60".

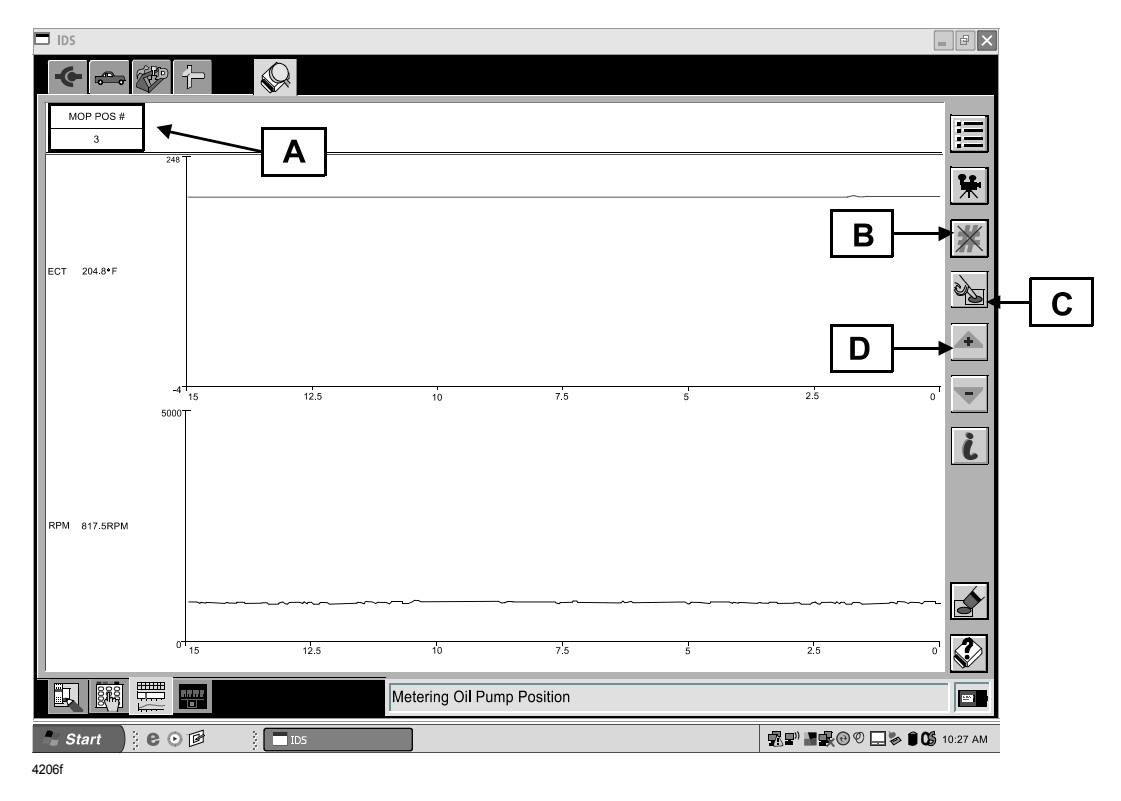

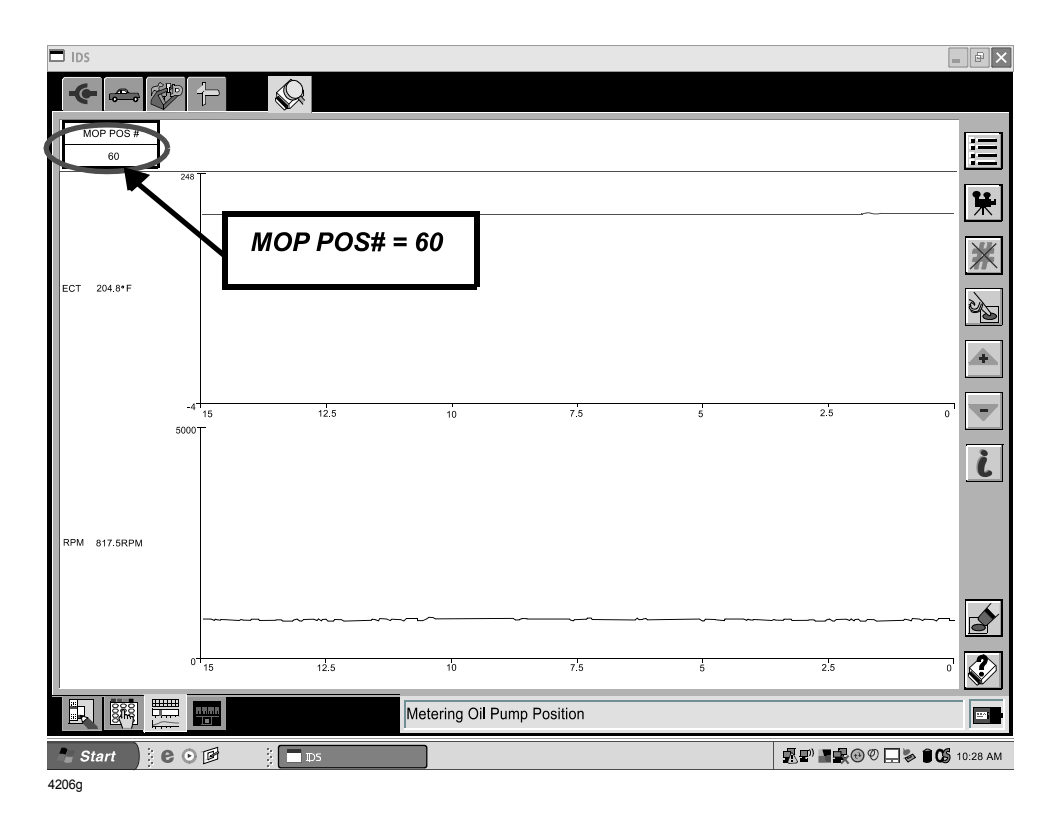

4. Allow engine to idle for 8 minutes with MOP POS # at step 60.

## **NOTE:**

- Make sure transmission is in NEUTRAL or PARK and all loads OFF (AC, blower etc.), do not touch accelerator pedal during this time or test will abort.
- 5. Tap accelerator pedal after the 8 minutes have elapsed to abort test. MOP POS# will drop from step #60.
- 6. Allow engine to idle for 5 minutes.
- 7. Perform test drive lasting at least 20 minutes following these guidelines:
	- Drive vehicle on city streets at speeds below 45 mph.
	- Air conditioning and fan speed on max.
	- Accelerate at very light throttle keeping shift points below 3000 RPM.
	- After 10 minutes stop vehicle in a parking lot, M/T in neutral and A/T in drive for one minute, and monitor engine RPM using the DATALOGGER PID.
	- At the 20 minute mark, stop the vehicle in a parking lot, M/T in neutral and A/T in drive for one minute, and monitor engine RPM using the DATALOGGER PID.
	- Safely accelerate the vehicle at wide open throttle (M/T shift at 8000 RPM) to the legal speed limit.
- 8. Did you experience any of the following during the test drive?
	- The vehicle has a severe lack of power
	- The RPM PID drops to below 700 RPM during the one minute stops.

**NO** – Proceed to ENGINE VACUUM VOLTAGE TEST.

**YES** – Engine replacement required, complete ENGINE REPLACEMENT PARTS ORDER FORM and refer to PARTS INFORMATION section for engine ordering process.

### **ENGINE VACUUM VOLTAGE TEST**

**NOTE:**

This test is ONLY necessary if the vehicle does not have any symptoms described in step #8 of ENGINE DIAGNOSTIC TEST # 2.

#### **IMPORTANT:**

• This test must be performed immediately after test drive. The engine must be HOT for accurate results.

This test is performed using SST # N3M1-18-791 (Manifold Vacuum Tester). You will also need to use WDS or FLUKE meter to measure voltage.

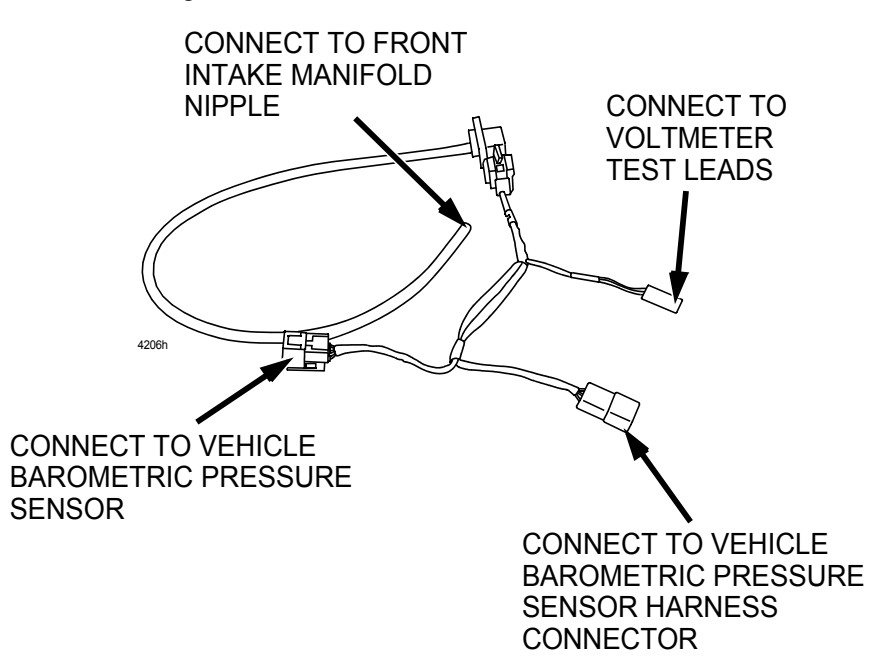

1. With ignition "OFF", remove blind plug from front intake manifold nipple.

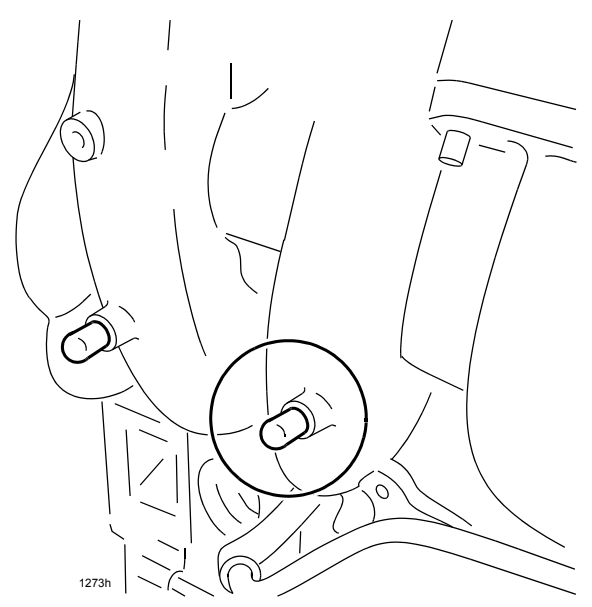

2. Attach vacuum hose from SST to intake manifold nipple.

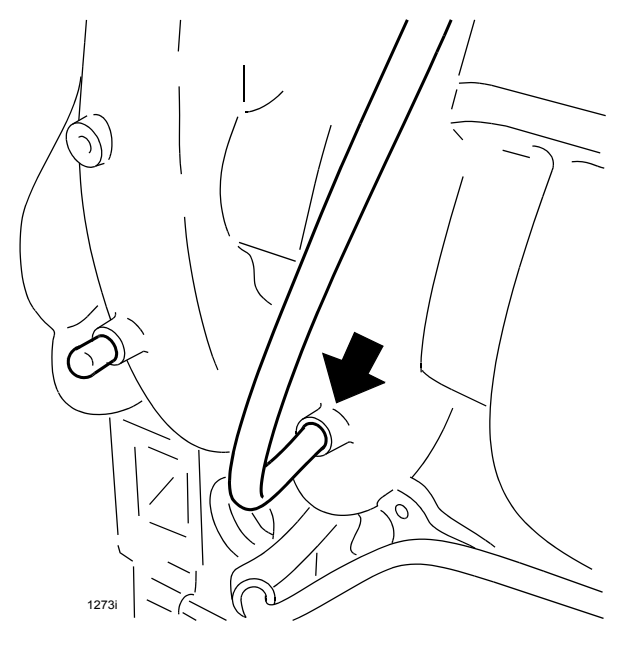

3. Disconnect vehicle barometric pressure sensor connector.

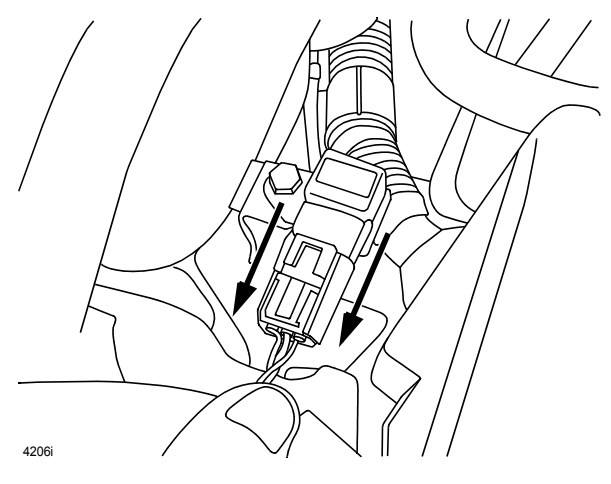

4. Connect SST to vehicle barometric pressure sensor and barometric pressure sensor connector.

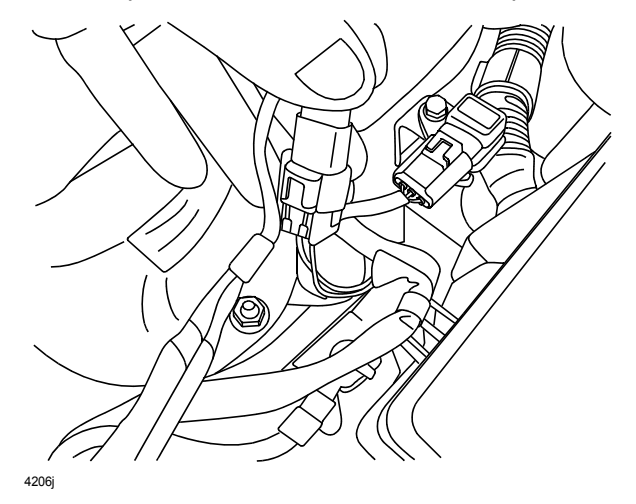

5. Connect positive lead of WDS (or FLUKE meter) to red wire of SST, and negative lead of WDS (or FLUKE meter) to black / green wire of SST.

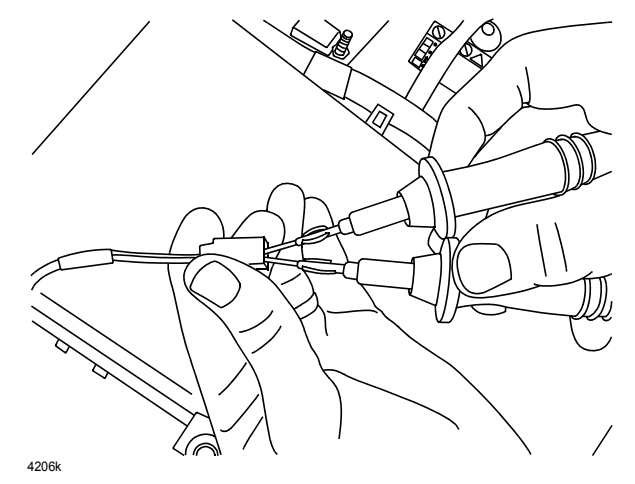

- 6. Turn ignition to "ON" position but do not start engine.
- 7. Access "DIGITAL MULTIMETER" from tool box menu of WDS.

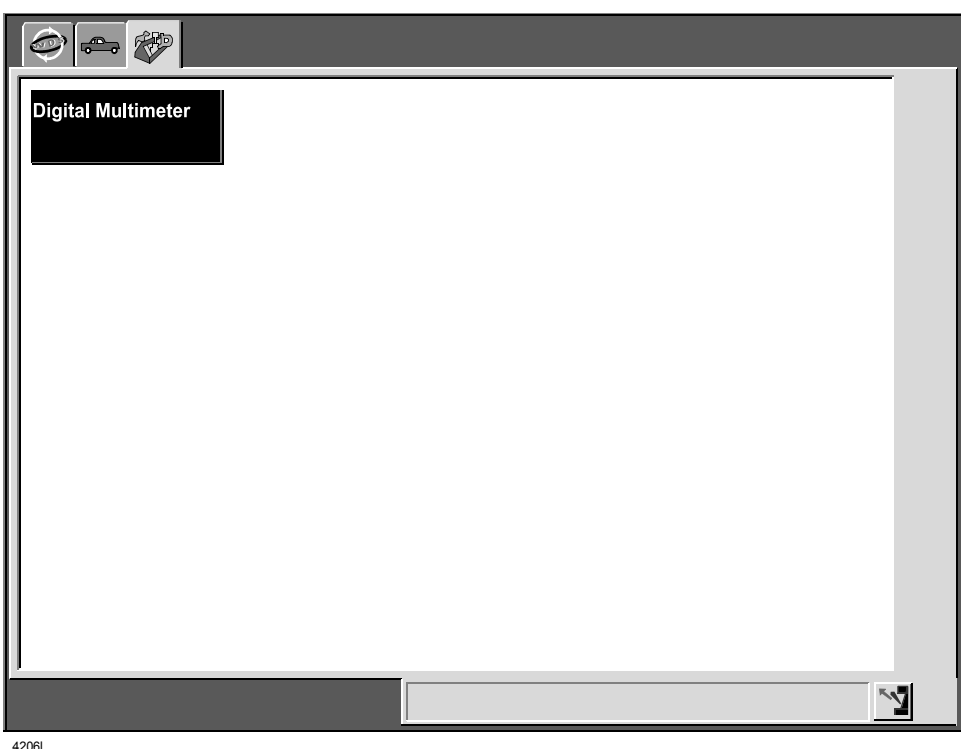

4206l

8. Using DC volt scale of WDS digital multimeter or FLUKE meter, record voltage reading on the ENGINE REPLACEMENT PARTS ORDER FORM as "BARO" voltage.

## **NOTE:**

Make sure to document voltage reading EXACTLY as shown on the meter display to the "hundredth" position.

WDS MULTIMETER FLUKE METER

• **Voltage reading will vary depending on altitude of vehicle at time of testing.**

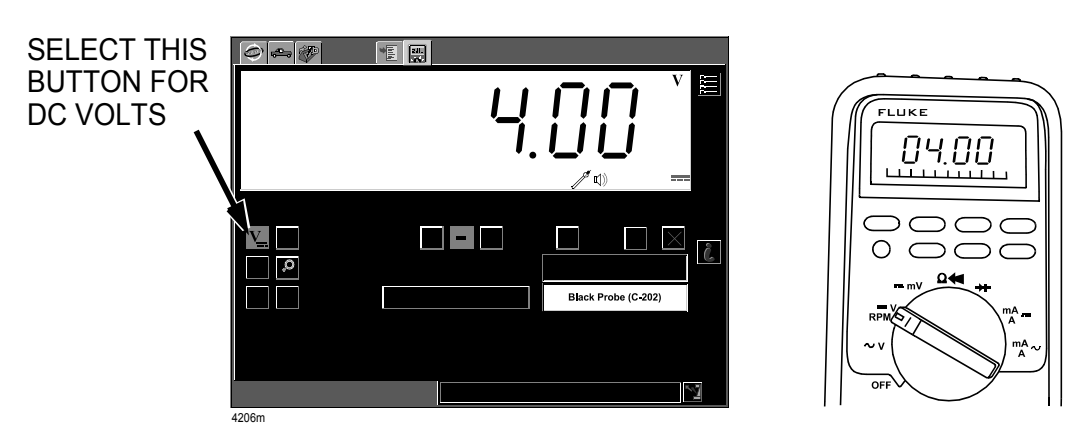

- 9. Start engine, idle for 5 minutes with all loads (air conditioning, stereo, etc.) OFF and transmission shift lever in PARK or NEUTRAL.
- 10. Record voltage reading on the attached ENGINE REPLACEMENT PARTS ORDER FORM as "IDLE" voltage.

## **NOTE:**

- Make sure to record the voltage reading ONLY when the engine cooling fans are OFF.
- Make sure to document voltage reading EXACTLY as shown on the meter display to the "hundredth" position.
- **Voltage reading will vary depending on engine condition.**

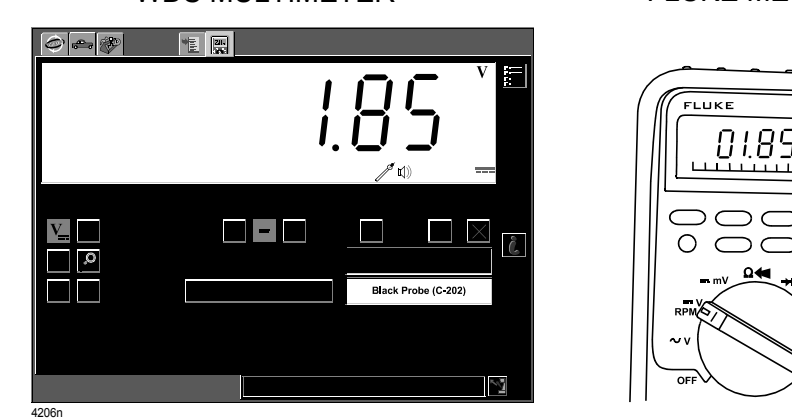

WDS MULTIMETER FLUKE METER

### **NOTE:**

• Use the information from the **ENGINE REPLACEMENT PARTS ORDER FORM** to complete the MX Connect on-line diagnostic information required to determine engine replacement. After information has been entered into the on-line system, a message will be displayed informing you if engine replacement is necessary. If engine replacement is necessary, your order will be reviewed and e-mail confirmation of the engine parts order will be sent.

### **PROCEDURE "D" - PCM REPROGRAMMING**

- 1. Reboot the PDS/IDS to clear memory before reprogramming.
- 2. Using PDS/IDS 44.7 or later software, reprogram the PCM to the latest calibration (refer to "Calibration Information" table) by following the "Module Reprogramming" procedure.

#### **NOTE:**

- Always update the PDS/IDS tool first, then follow on-screen instructions to download the needed calibration file for PCM reprogramming.
- It is not necessary to remove any fuses or relays during PCM reprogramming when the PDS/ IDS screen prompts you to do so. You may accidentally stop power to one of the PCM terminals and cause the PCM to be blanked, or you may receive error messages during the PDS/IDS reprogramming procedure.
- PDS/IDS shows the calibration part numbers after programming the PCM.
- Please be aware that PCM calibration part numbers and file names listed in any SSP or recall may change due to future releases of PDS/IDS software, and additional revisions made to those calibrations for service related concerns.
- When reprogramming a PCM, PDS/IDS will always display the "latest" calibration P/N available for that vehicle. If any calibration has been revised/updated to contain new information for a new service concern/issue, it will also contain all previously released calibrations.
- **When performing this procedure, we recommend that a battery charger be installed on the vehicle battery and turned ON to a maximum charge of no more than 20 AMPS to keep the vehicle battery up to capacity. If you exceed 20 AMPS, it could damage the VCM.**
- 3. After performing the PCM reprogramming procedure, verify the repair by starting the engine and making sure there are no MIL illumination or abnormal warning lights present.

**NOTE:**

- If any DTCs should remain after performing DTC erase, diagnose the DTCs according to the appropriate Troubleshooting section of the Workshop Manual.
- After PCM reprogramming, it is no longer necessary to road test the vehicle to "relearn" KAM (Keep Alive Memory).
- 4. Fill out an "Authorized Modifications" label (P/N 9999-95-AMDC-97) with the new PCM calibration information, your dealer code, and today's date.

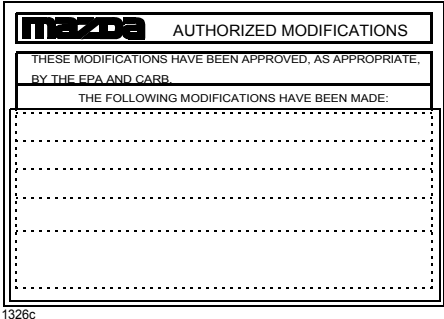

5. Place the "Authorized Modifications" label on the "A" pillar below the tear tag in the driver door jamb.

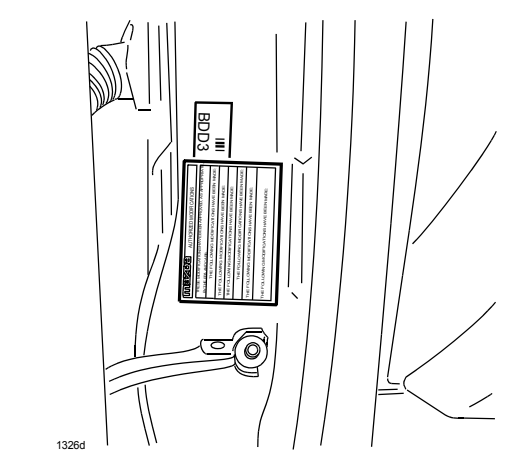

# **CALIBRATION INFORMATION**

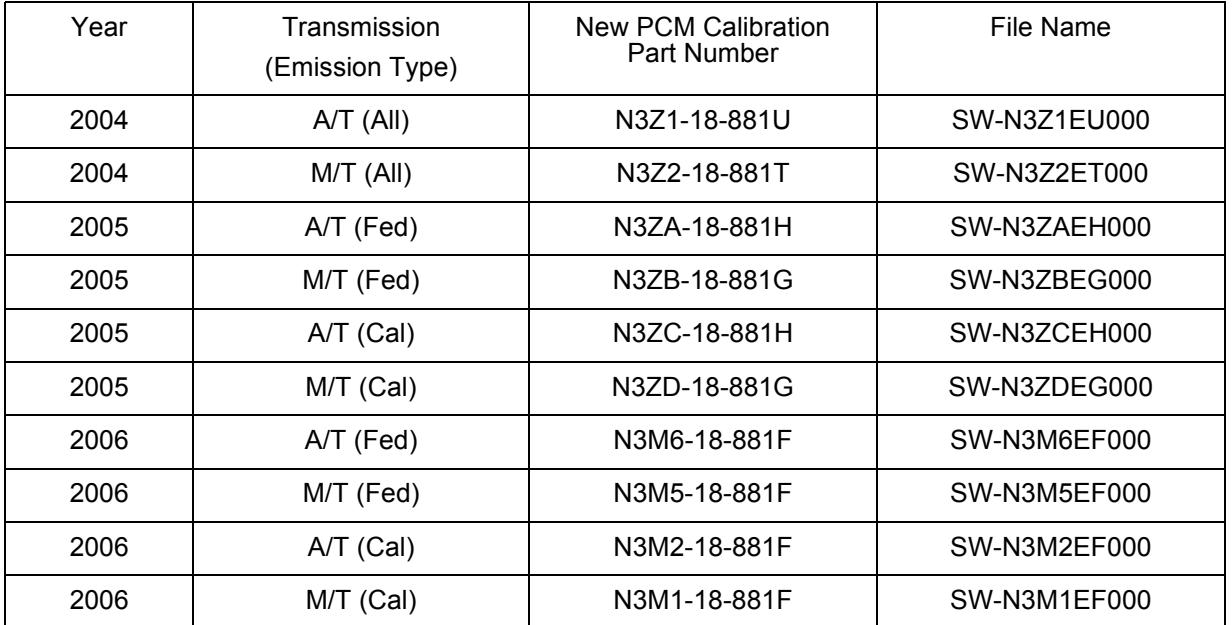

**NOTE:** The PCM Calibration Part Numbers listed above are provided for PCM reprogramming purposes only. These are not necessarily the same Mazda part numbers used to order an actual PCM through the Mazda Parts System. It is not necessary to order a PCM as part of this repair procedure.

# **PARTS INFORMATION**

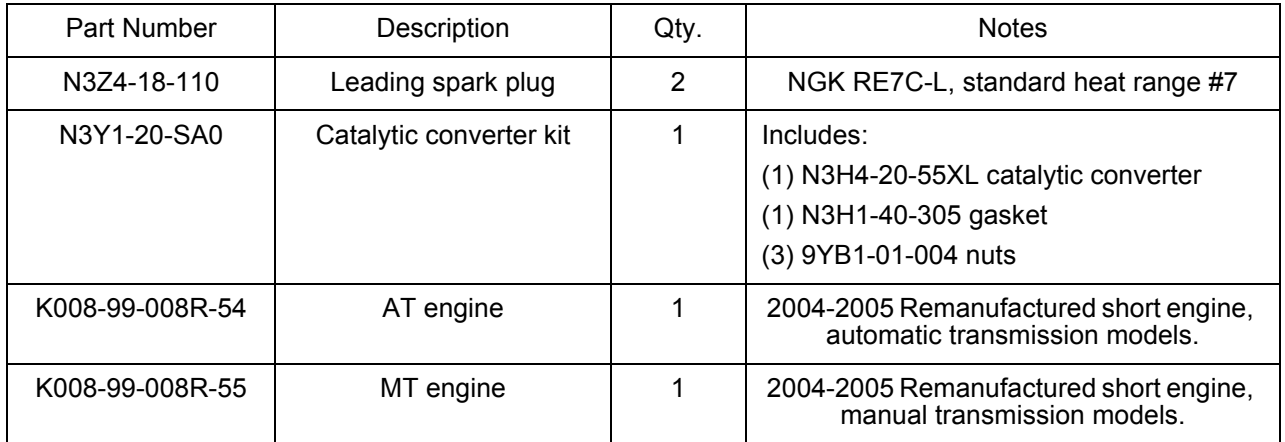

### **PARTS ORDERING / AUTHORIZATION PROCESS FOR CATALYTIC CONVERTERS / ENGINES**

Order replacement catalytic converter and / or engine using MX Connect website. Complete the attached CAT-ALYTIC CONVERTER PARTS ORDER FORM and ENGINE REPLACEMENT PARTS ORDER FORM as required. Use the following menus to order.

- Log on to **https://portal.mazdausa.com/prod2/MXConnect**.
- Click on "Parts and Accessories" located on the top menu bar.
- Under "Support" on the right side of the screen click on "RX-8 Recall 4206F Parts Ordering".
- Fill in the required data using the information on the following order forms.